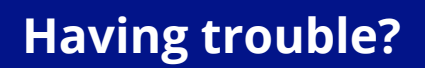

Please contact the customer support team by emailing ifollow@efl.com or live chat service which can be found on the bottom right hand corner of your club's homepage.

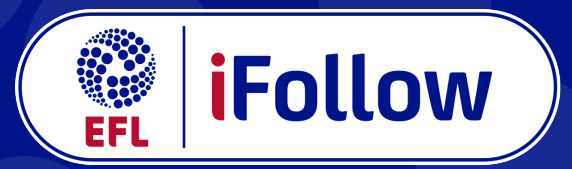

## **Support your club, wherever you may be**

Visit your club's website and search for the iFollow dropdown link on the main navigation bar, at the top of the page.

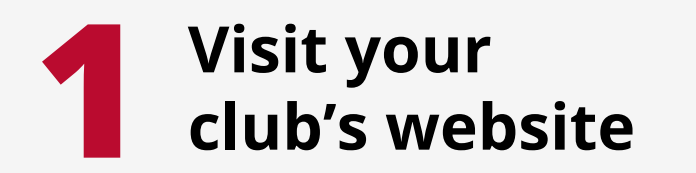

Hover over the iFollow dropdown link and click on subscribe.

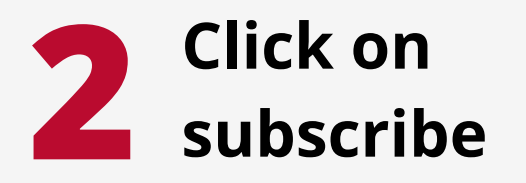

Scroll down to Match Passes, select the fixture that you wish to watch, and click 'Subscribe Now'.

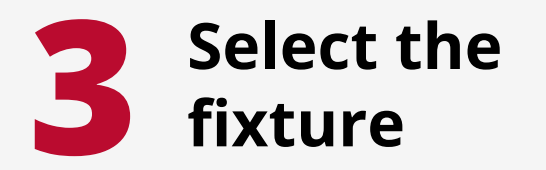

If you already have an iFollow account, sign in using your email address and password. If not, create a free account by clicking 'Register Now', completing the form and clicking 'Create Account' at the bottom.

## **5 Enter your promo code**

Enter your promo code into the box on screen and click 'Apply' to activate your discount. Your Match Pass will then be available for free. Please note you will still have to enter your card details in order to process the free match, but don't worry, you won't be charged.

## **4 Sign up or sign in to iFollow**

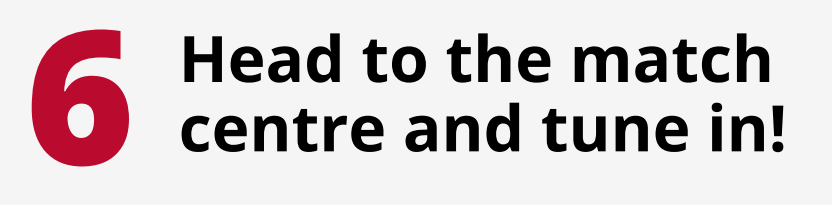

Head to the match centre via either the website home page, or the 'Next Match' link on the iFollow dropdown before kick-off to tune in.

**How to redeem an iFollow promo code:**